## ADMINISTRATIVE VACATION/SICK LEAVE REPORTING Updated 8/27/2020

Each month is to be completed, marked as such by the employee and approved by the supervisor no later than the  $10^{th}$ (or closest working day) of the following month, i.e., January should be completed by February 10 and so on.

Be sure to check the holiday/closing schedule so you don't use days unnecessarily. It may be found at: https://www.wittenberg.edu/administration/humanresources/payroll

Even months in which you used no vacation or sick must be signed as completed.

==========================================================================================

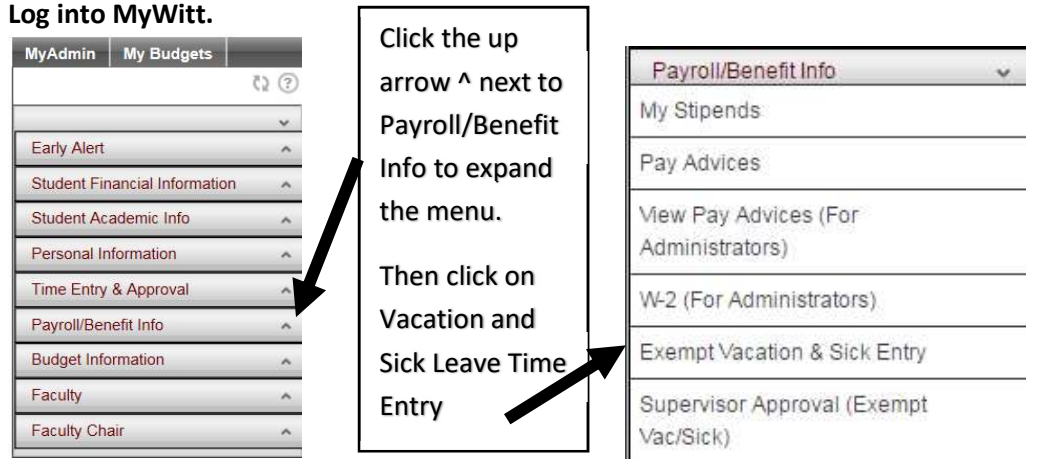

This will take a moment to load, please be patient.

01/17/18 Wednesday 01/18/18 Thursday

01/19/18 Friday

01/20/18 Saturday 01/21/18 Sunday 01/22/18 Monday

01/23/18 Tuesday

01/24/18 Wednesday

SUBMIT

Select the appropriate year, then click the SUBMIT button to see the summary screen.

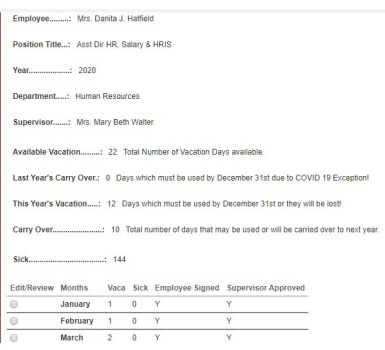

 $\sqrt{5}$ 

 $\vert$ 1

 $\overline{\mathbf{1}}$ 

 $\boxed{1}$ 

FAMILY

FAMILY

The next screen is a summary screen displaying currently entered data. Select the month you wish to edit by clicking on the appropriate radio button to the left of the month. Then click the  $\sqrt{\frac{SUBMIT}{SUBMIT}}$  button to see/edit detail.

Current balances are displayed on this form.

As an exempt staff/faculty member, vacation and sick are used in half or whole day increments. You only enter data on dates on which you were either sick and/or on vacation. When sick leave is taken for a family member or for FMLA, that needs to be noted in the comments section.

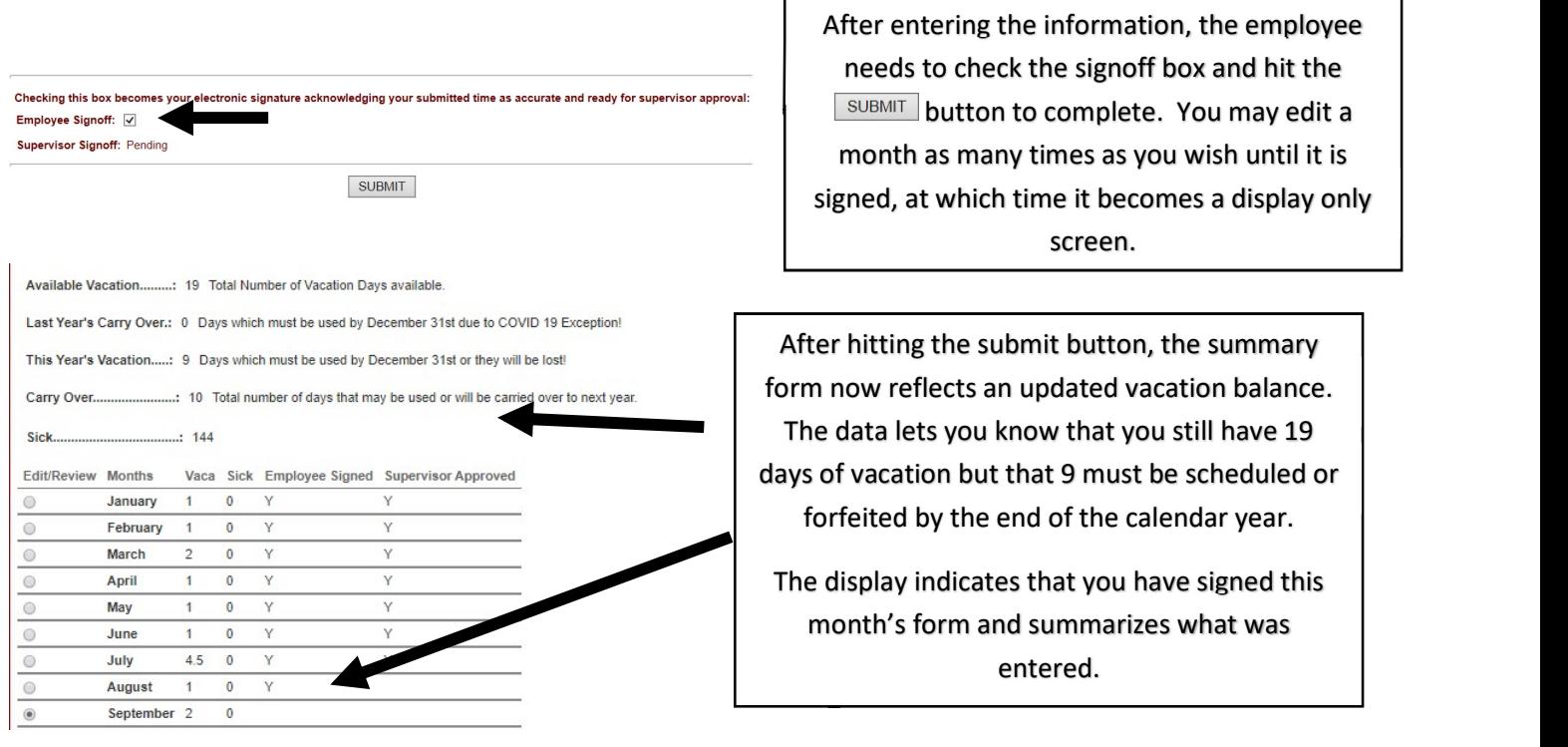

If, for example, you did not take any sick or vacation in the month of January, go directly to the bottom of the screen, leaving everything empty. Click the Employee Signoff box and then the **SUBMIT** button at the bottom of the form.

Checking this box becomes your electronic signature acknowledging your submitted time as accurate and ready for<br>supervisor approval: Employee Signoff: V **Supervisor Signoff: Pending** 

You will be returned to the summary form displaying all the months to access the next month. Note the "Y" in the "Employee Signed" column as seen below.

Edit/Review Months Vaca Sick Employee Signed Supervisor Approved  $\circ$ January  $\overline{0}$  $\Omega$ Y

 $\bigcirc$ February  $\overline{0}$  $\overline{0}$ 

Once you have signed a month's form, you may no longer edit it. You may access it again to review what was entered should you wish to. The form in our example now looks like the picture on the left below as it only displays the previously entered data.

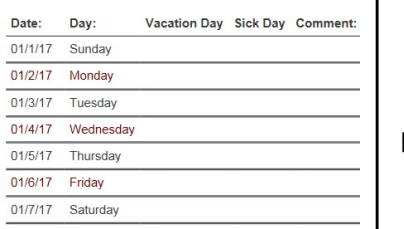

After reviewing, to return to the summary screen, use the back button found at the top of the form.  $\overline{\phantom{a}}$  Vacation and Sick Leave Time Entry Detail  $\overline{\phantom{a}}$ 

ВАСК

Please note that details of illness are not to be stored in the comments field. Because we limit non-FMLA covered family leave to 4 days per year, you must record "family" in the comments field when appropriate. If you are using sick leave under an approved FMLA please enter the initials FMLA in the comments field, not the details of who it was for, what you were doing, etc.

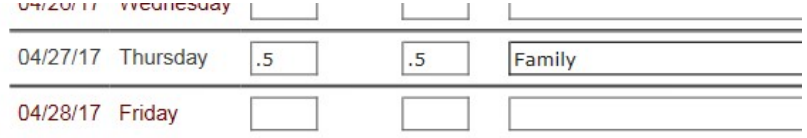

Remember, you can edit a month as many times as necessary until you click the Employee signoff box at the bottom.

For example, you can pre-enter vacation time in future months for planning purposes as seen below. In the example below, the person has scheduled time off in future months, but has not yet signed the cards in case changes are needed. In order to keep accurate records, they have pre-entered those dates, thereby reflecting vacation days left to schedule, if any, for the calendar year.

In this person's case, their balances now reflect that they have 10 days left to carry-over into the next calendar year and they are not expecting to forfeit any based on their future plans. \*Note that you still must request supervisor approval for usage of days and entering on this form does not constitute pre-approval of these plans by your supervisor.

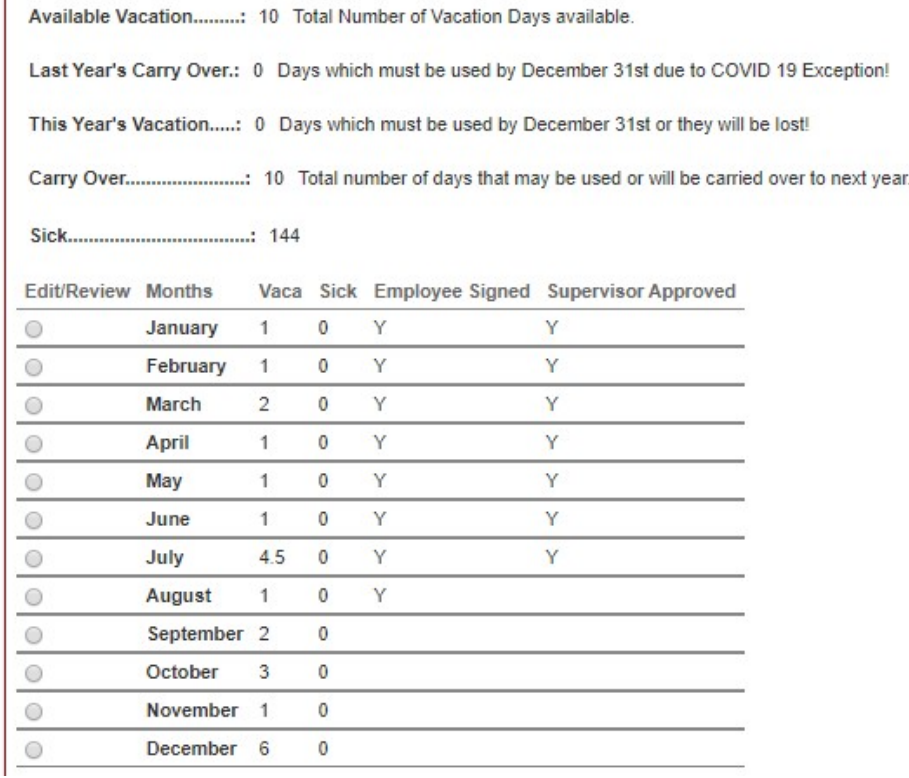

If, for some reason, you need to re-access a signed card, email payroll@wittenberg.edu specifying what month/year needs to have the signature removed. Please note that if the supervisor has approved the card in question, we will also need the supervisor's approval to remove the signatures for editing.